Personal DECstation to DEC 3000 Model 300/300L AXP

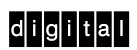

Upgrade Instructions

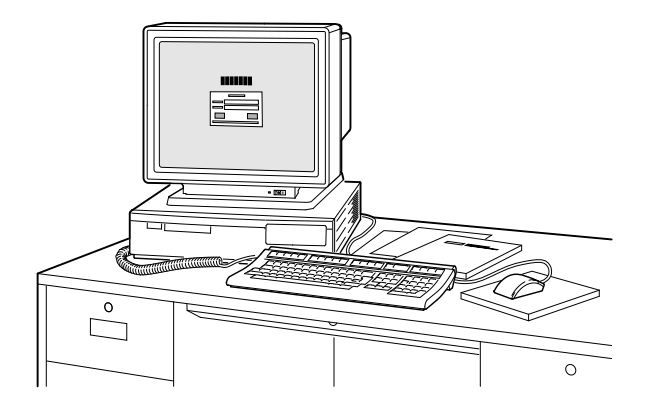

Part Number: EK–PMAXP–UP. A01

#### **Can Cannot Upgrade Upgrade Drives:** RZ23L, RZ24L RZ57 RZ24, RZ25 RX23 RZ26 RX26 RZ55 (e) RX33 RZ56 (e) TK50Z RZ58 (e) RRD40 RRD42 (t) RW100 TLZ04 (e)  $TLZ06(t)$ TLZ08 $\int_{1}^{1}$  (e) TKZ09 $^{1}$  (e)  $TSZ07<sup>1</sup>(e)$  $TZK10<sup>1</sup>$  (e) TZ30 (e) **Expansion Boxes:** PMTcE\*\* SZ03 SZ12 SZ16 **Input Devices:** VSXXX-AA/AB LK501 VSXXX-GA/GB VSXXX-BB VSXXX-FA/JA VSXXX-XX VSX10-AA/A3\* VSX20-AA/A3\* VSX30-AA/A3\* (e) Supported in external device only. (t) Supported in external device including tabletop. 1Support planned. \* DEC Open3D required for software support. \*\* Minimum revision of host module must be D03. **Options You Can Upgrade**

# **Options You Can Upgrade**

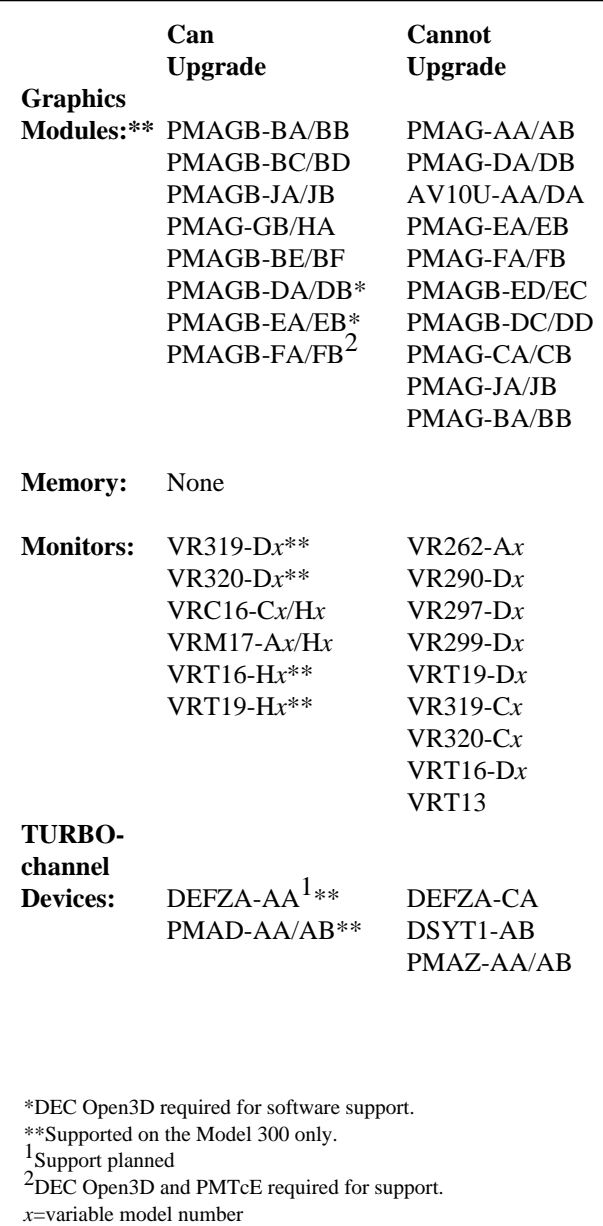

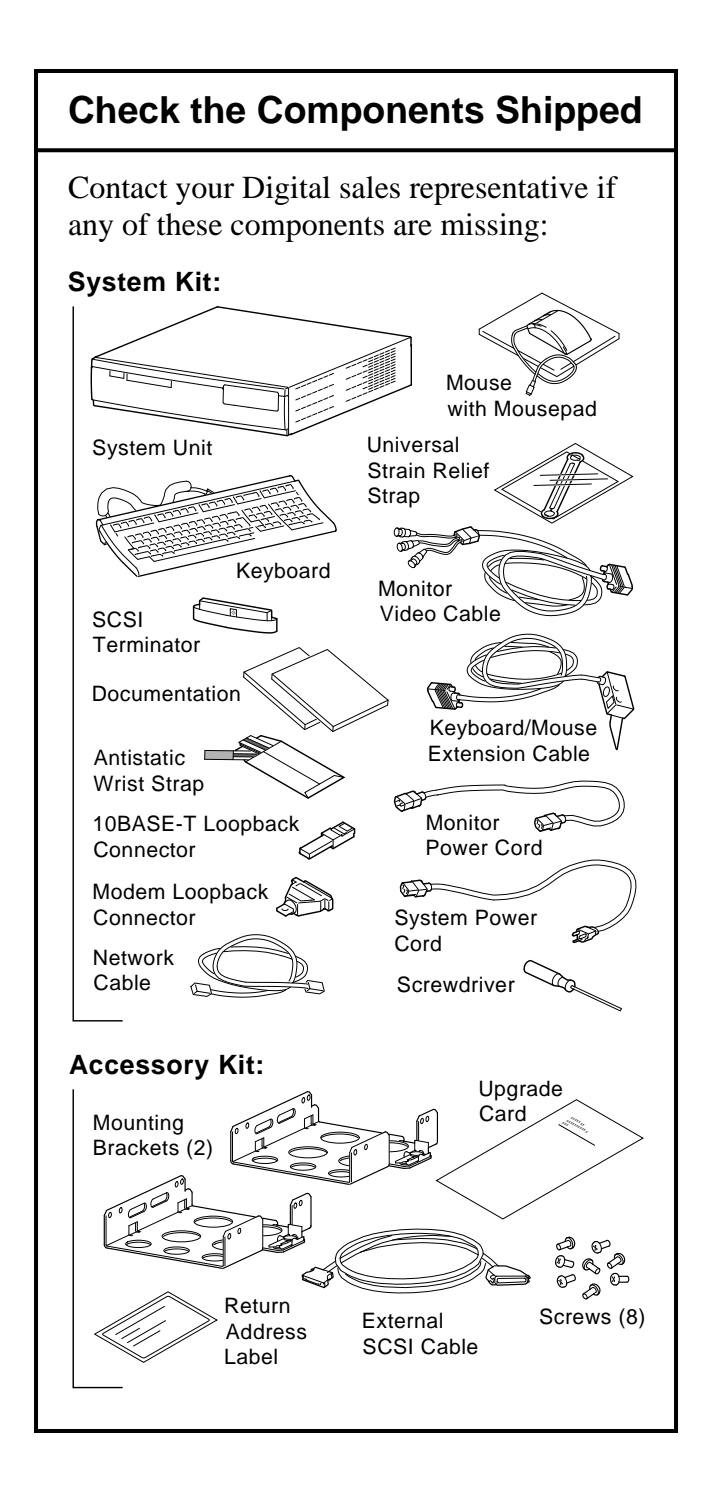

# **Record Your System SCSI IDs**

If your DEC 3000 system has a factoryinstalled drive, you may need to change the SCSI ID setting on the drive you upgrade.

To display the SCSI ID settings of the drives in your DECstation system:

- 1. Enter the following command to shut down the software and put the system in console mode: shutdown -h now
- 2. When the console prompt appears, type:

>>cnfg 3

A screen similar to this one is displayed:

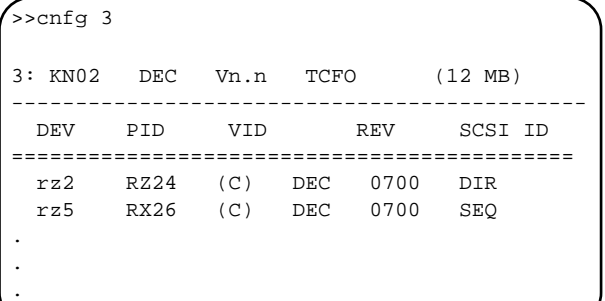

This example display shows that two drives are installed: an RZ24 with the SCSI ID of 2 and an RX26 with an ID of 5.

Write down your system drives and their SCSI ID settings here:

#### **Turn Off/Open the DECstation**

- 1. Turn off the DECstation by pressing O on the on/off switch on the back of the system unit.
- 2. Disconnect all the cables from the back of the system unit.
- 3. Remove the two Phillips screws on the right and left top corners of the system unit cover.
- 4. Place the system unit so that the back of the unit extends over the edge of your table or desk.
- 5. Place your thumbs on top of the two black rubber caps on the back of the system unit, and place your fingers under the cover's bottom edge. Press down with your thumbs and, at the same time, pull up with your fingers to lift the cover.

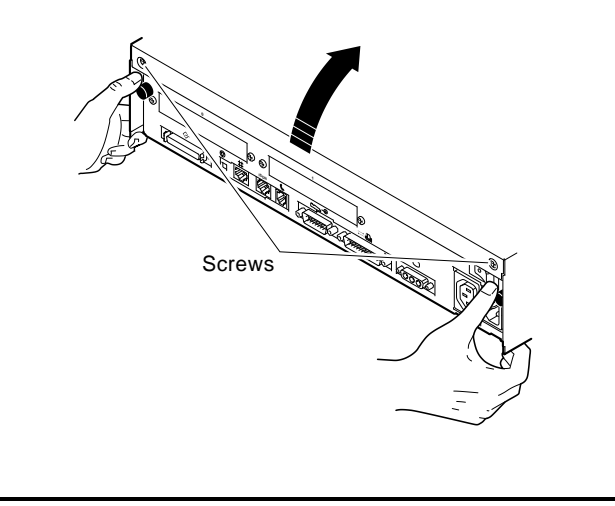

## **Turn Off/Open the DECstation**

**Note:** If you have difficulty opening the enclosure you can use a tool to pry up the cover as shown here.

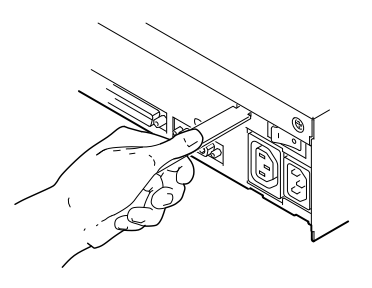

- 6. Pivot the cover on the tabs that run along the system unit's front edge.
- 7. Push the system unit cover forward and away until it releases from the tabs.
- 8. Place the cover aside.

**Caution:** To avoid damage from static discharge, always attach an antistatic wrist strap when working inside the system unit.

#### **Remove Hard Disk Drives**

- 1. Disconnect the drive's SCSI and power cables from the system board.
- 2. Press down on the disk drive and unlock the sliding latch from the locking post.
- 3. Lift the drive off the locking post and out of the cutout tabs.

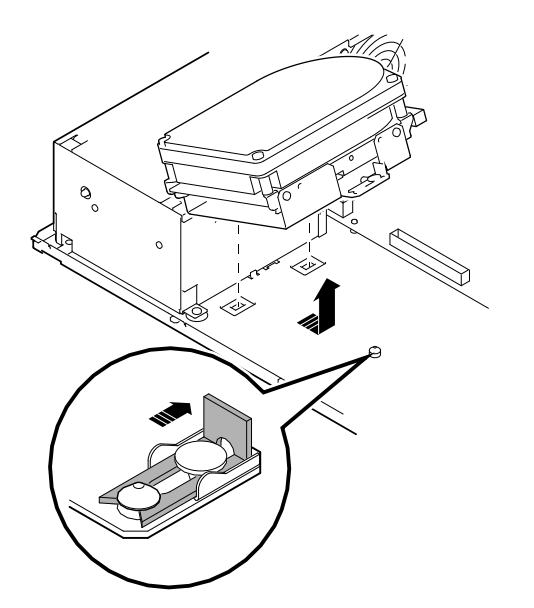

- 4. Unplug the power supply cable and SCSI cables from the drive.
- 5. Set the drives aside on an antistatic mat.
- 6. Put all the disconnected cables back into the system unit.

## **Remove Option Modules**

**Note:** TURBOchannel options can be upgraded to the DEC 3000 Model 300 only.

The TURBOchannel option modules in your DECstation can be single or double width. Remove a TURBOchannel module as follows:

- 1. Remove the option slot screws and the support post screws.
- 2. Release the module from the system connector and lift the module out of the option slot opening.

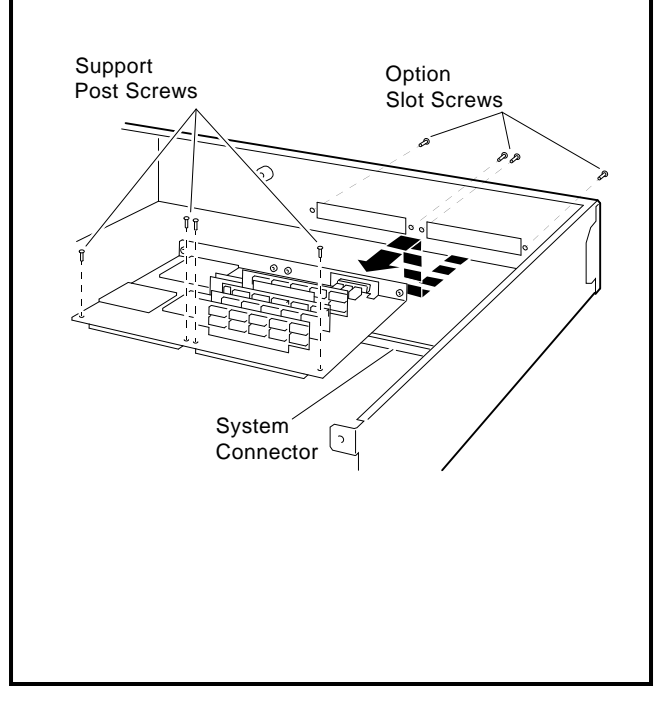

#### **Set the SCSI ID on the Drives**

**Note:** Remove the drive mounting brackets by removing the four screws that secure the drive to the mounting bracket.

If your DEC 3000 system has a factoryinstalled disk drive, it is set to SCSI ID 3. Check the SCSI ID settings you noted earlier. If one of the drives you are upgrading is also set to SCSI ID 3, change the setting.

The SCSI ID settings for drives not shown here can be found in the *DEC 3000 Model 300/300L AXP Hardware Reference Guide.*

RZ23L Drive:

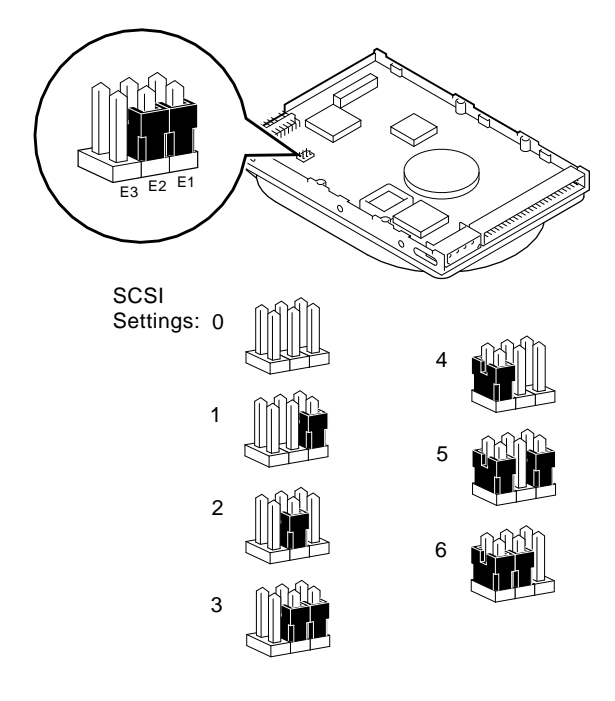

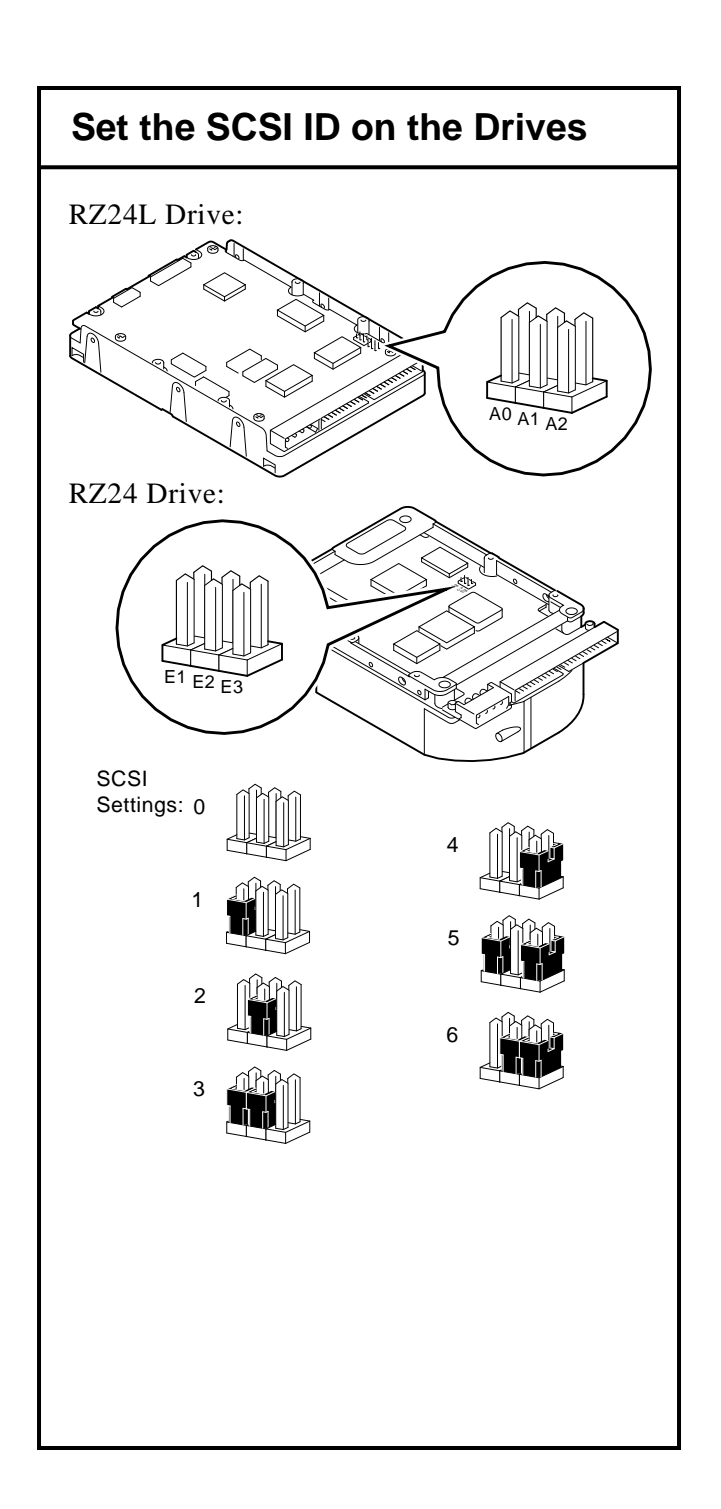

## **Install New Mounting Bracket**

Install the mounting bracket (from the accessory kit) on a disk drive as follows:

- 1. Stand the bracket on its side with the sliding latch facing up.
- 2. Place the drive in the bracket with the connectors facing you, as shown below.

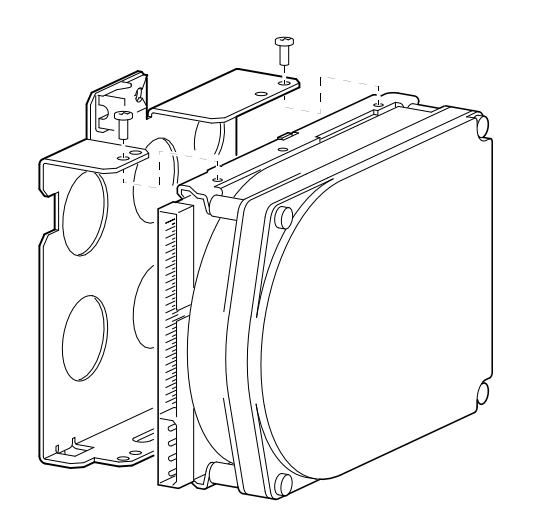

3. Attach the two screws on each side of the drive bracket.

**Note:** When the bracket is attached correctly, there is space between the bottom of the drive and the bracket.

## **Complete the System Upgrade**

- 1 Follow the instructions in the *DEC 3000 Model 300/300L AXP Hardware Reference Guide* to install the options in your new system.
- 2. Follow the instructions in the *DEC 3000 Model 300/300L AXP Setting Up Your System* card to set up and install the system.
- 3. Test the installation by turning on your new system and entering the show device command at the console prompt  $(\gg>)$ .

 The options you installed should appear in the display. If an option does not display, it has not been installed properly.

# **Complete the System Upgrade**

- 4. Return your Personal DECstation to Digital as follows:
	- a. Pack the system using the packaging from the DEC 3000 system.
	- b. Attach the return-address label that came in the upgrade accessory kit.
- 5. Contact your Digital service representa tive to upgrade your hardware service contract.

© Digital Equipment Corporation 1993 All rights reserved. Printed in U.S.A. S2250